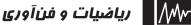

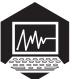

## آمادگی برای بمکارگیری Excel درانجام پروژههای ریاضی (چهارمین تلاش

كليدواژهها: اكسل، پروژهٔ رياضي، نرمافزار Office، نرمافزار Excel، تقريب زدن

همان طور که در شماره های پیش گفتیم، برای آن که بتوانید از محیط اِکسل (Excel) در انجام پروژه هایتان استفاده کنید، لازم است مجموعه نرمافزارهای مایکروسافت آفیس (Microsoft Office) را روی رایانهٔ خود نصب کنید. این مجموعه، شامل تعدادی نرم افزار کاربردی است که یکی از آنها مایکروسافت آفیس اِکسل (Microsoft Office Excel) است.

دراین ستون میخواهیم در چند شمارهٔ پیاپی، یک پروژه را برایتان تعریف کنیم تا با انجام آن کمی با امکانات این نرمافزار آشانا شوید و از آن استفاده کنید. در هر پیش پروژه ممکن است از حاصل پیش پروژههای قبلی استفاده کنیم.

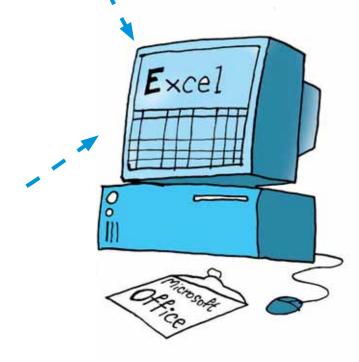

۲۲ رشد. ۲۲ افتداری دورهٔ هجدهم، شمارهٔ ۲، زمستان ۱۳۹۱

پس لازم است پیش پروژهها را از اولین شـماره و به صورت مرتب انجام دهيد.

یک صفحهٔ اکسل (Excel) باز کنید و در صفحهٔ گستردهٔ خانه B۲ قرار می گیرد. بازشده، انجام پیشپروژهٔ این شماره را آغاز کنید.

پس از انجام هر قسمت از پیش پروژهها، فایلتان را ذخیره INTEGER به معنای کنید تا در انجام پیش پروژه های بعدی هم بتوانید از تجربه های عدد صحیح) جزء صحیح قبلی خود استفاده کنید. می توانید نام فایل مربوط به پیش هر عددی را که داخل پروژههای این شماره را چهارمین تلاش بگذارید!

پیش پروژه چهار؛ تقریب زحن <sub>حال خان</sub>هٔ <sub>۲۶ را</sub>

در ستون A تعدادی عدد داریم که می خواهیم آنها را با می گیریم و در امتداد تقريب كمتر از يک گرد كنيم.

## شيوم اول:

در ردیف ۲ ستون B عبارت (<sub>INT(A</sub>) وارد می کنیم و ستون A با تقریب کمتر دكمهٔ اینتر (enter) را میزنیم.

قسمت صحيح عددى که در خانهٔ A۲ اسـت، در تابع INT ( مخفف كلمهٔ یرانتز جلوی آن قرار گرفته باشد، نمایش میدهد.

ســتون B به ســمت پايين

در ســتون B، اعــداد

از یک قطع شدهاند. چگونه

می توانیم از همین تابع IN7 برای گرد کردن

مى كشيم:

|    | А    | В         |
|----|------|-----------|
| ١  |      |           |
| ٢  | ۱.۲۳ | =int (Ar) |
| ٣  | 7.40 |           |
| ۴  | ۵.۵۵ |           |
| ۵  | 0.74 |           |
| ۶  | ۷.۳۷ |           |
| ٧  | ٨.٧  |           |
| ٨  | ۲.۹۳ |           |
| ٩  | ¥.9V |           |
| ١. | 0.14 |           |

|    | А    | В |
|----|------|---|
| ١  |      |   |
| ۲  | 1.77 | ١ |
| ٣  | ٣.۴۵ | ٣ |
| ۴  | ۵.۵۵ | ۵ |
| ۵  | 0.74 | ۵ |
| ۶  | ۷.۳۷ | ۷ |
| ۷  | ٨.٧  | ٨ |
| ٨  | ۲.۹۳ | ٢ |
| ٩  | ¥.9V | ۴ |
| ۱. | 0.14 | ۵ |

| کنيم؟ | استفاده | یک | ىتر از | ٍيب كم | با تقر | اعداد | 1 |
|-------|---------|----|--------|--------|--------|-------|---|
|       |         |    |        |        |        | 1     |   |

دورهٔ هجدهم، شمارهٔ ۲، زمستان ۱۳۹۱ رشد.

اگر به عدد مورد نظر، عدد ۵/ه یعنی نصف تقریب را اضافه کنیم و ســپس قســمت صحیح آن را جدا کنیــم، آن عدد با تقریب کمتر از یک گرد می شود! چرا؟ امتحان می کنیم:

|   | А    | В | С               |  |
|---|------|---|-----------------|--|
| ١ |      |   |                 |  |
| ۲ | 1.7٣ | ١ | =int(A1+. $a$ ) |  |
| ٣ | ٣.۴۵ | ٣ |                 |  |

|    | А    | В | С |
|----|------|---|---|
| ١  |      |   |   |
| ۲  | 1.77 | ١ | ١ |
| ٣  | 8.40 | ٣ | ٣ |
| ۴  | ۵.۵۵ | ۵ | ۶ |
| ۵  | 0.74 | ۵ | ۵ |
| 9  | ۷.۳۷ | ٧ | ٧ |
| ۷  | ۸.۷  | ٨ | ٩ |
| ٨  | ۲.۹۳ | ٢ | ٣ |
| ٩  | 4.9V | ۴ | ۵ |
| ١. | 0.14 | ۵ | ۵ |

در ستون C اعداد ستون A با تقریب کمتر از یک گرد شدهاند.

## شيوم حوم:

در ردیف ۲ ستون D عبارت (A۲,۰)ROUND= را وارد میکنیم و اینتر (enter) میزنیم.

تابع ROUND دو ورودی دارد که با علامت ", " از هم جدا می شوند. عدد اول عددی است که می خواهیم گرد شود و عدد دوم تعداد رقمهای بعد از ممیز آن است. بنابراین در خانهٔ DT گرد شدهٔ عدد خانهٔ AT با صفر رقم بعد از ممیز، یعنی با تقریب کمتر از یک، نمایش داده می شود. حال خانهٔ DT را می گیریم و در امتداد

حال حالیه D۱ را می دیریم و در امیداد ستون D به سمت پایین می کشیم: همان طور که مشاهده می کنید دو ستون

|    | А    | В | C | D |
|----|------|---|---|---|
| ١  |      |   |   |   |
| ۲  | 1.7٣ | ١ | ١ | ١ |
| ٣  | ٣.۴۵ | ٣ | ٣ | ٣ |
| ۴  | ۵.۵۵ | ۵ | ç | ç |
| ۵  | 0.74 | ۵ | ۵ | ۵ |
| 6  | ۷.۳۷ | ٧ | ٧ | ٧ |
| ۷  | ٨.٧  | ٨ | ٩ | ٩ |
| ٨  | ۲.۹۳ | ٢ | ٣ | ٣ |
| ٩  | ¥.9V | ۴ | ۵ | ۵ |
| ١. | 0.14 | ۵ | ۵ | ۵ |

C و D يكساناند.

استفاده از تابعها که یک یا چند ورودی می گیرند و خروجی مورد نظر را با انجام عملیات ریاضی به دست می آورند، به کار گیری اکسل (excel) را بسیار ساده کرده است. البته گاهی لازم است پیش از استفاده از یک تابع، تغییراتی در ورودی ایجاد کنیم (مانند جمع کردن ورودی با نصف تقریب در رویکرد اول).

شما هم از دو تابع معرفی شده در این پیش پروژه استفاده کنید و یک عدد مثلا ۲۴۶۸/۹۷۵۳۱را با تقریب کمتر از ۱۰، ۱۰۰، ۱۰۰۰، ۱/۰، ۱۰/۰ و ۱۰۰/۰ قطع و گرد کنید.

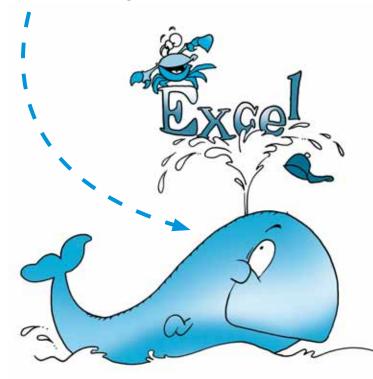

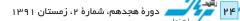